## Panel de administración

El acceso al panel de administración se realiza al hacer click en el icono ubicado en el lado izquierdo del interfaz.

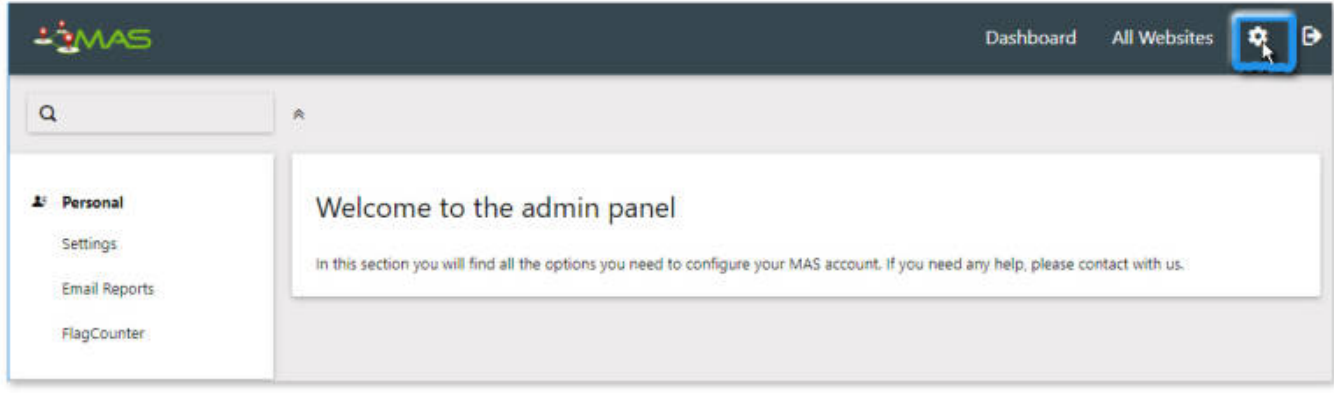

El panel de administración nos permite personalizar los siguientes ajustes:

## **Configuración**

Los **Ajustes personales** permiten la modificación del alias, el email asociado, idioma de la aplicación, así como el formato de la hora deseada.

La opcion **Informe por defecto** permite mostrar el informe al abrir la aplicación, visualiza el panel de todos los sitios o uno específico. La opcion **fecha por defecto** permite seleccionar periodo de tiempo para el cual se realizara el informe. Desde los ajustes personales se puede también **modificar la contraseña** del usuario.

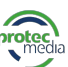

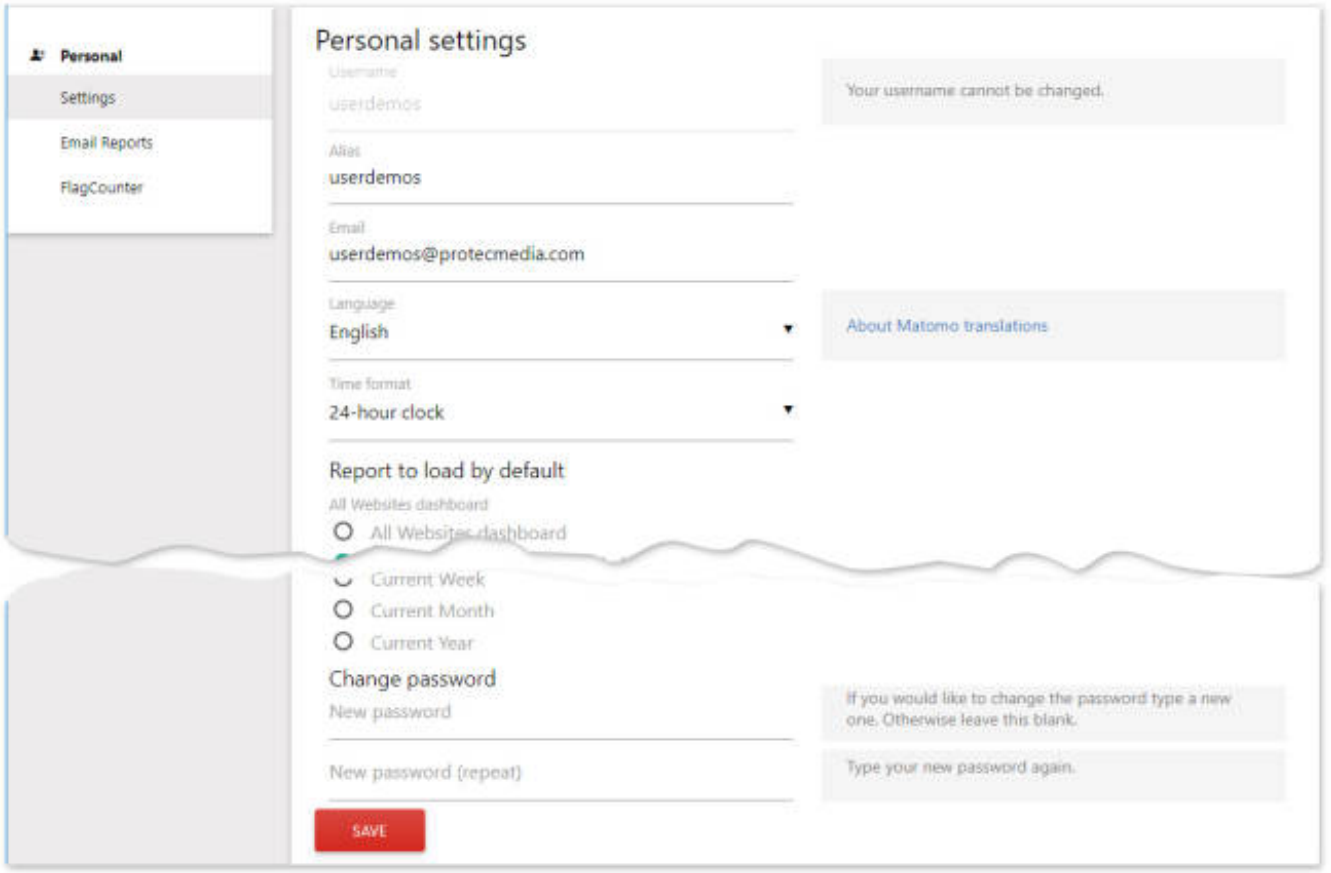

## **Informes por correo electrónico**

MAS permite automatizar la creación y el envío por correo de informes personalizados. Los informes personalizados permiten la selección del sitio del cual los datos serán extraídos, definiendo la **periodicidad** del mismo, así como las **métricas** que deseamos incluir. El informe puede ser generado en el formato HTML, PDF o CSV.

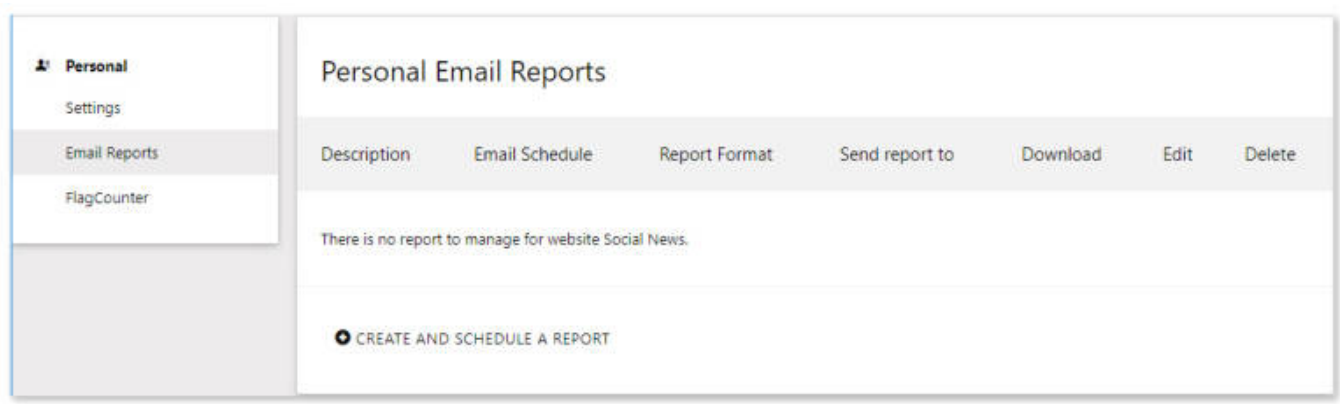

## **FlagCounter**

Uno de los datos estadísticos que nos ofrece la aplicación, es el país de origen de las visitas que recibe el sitio. Este dato se mostrará a través de banderas de cada país. Desde esta opción de configuración el modo de visualización de dichas banderas y qué datos tendrán pueden ser establecidas.

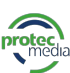

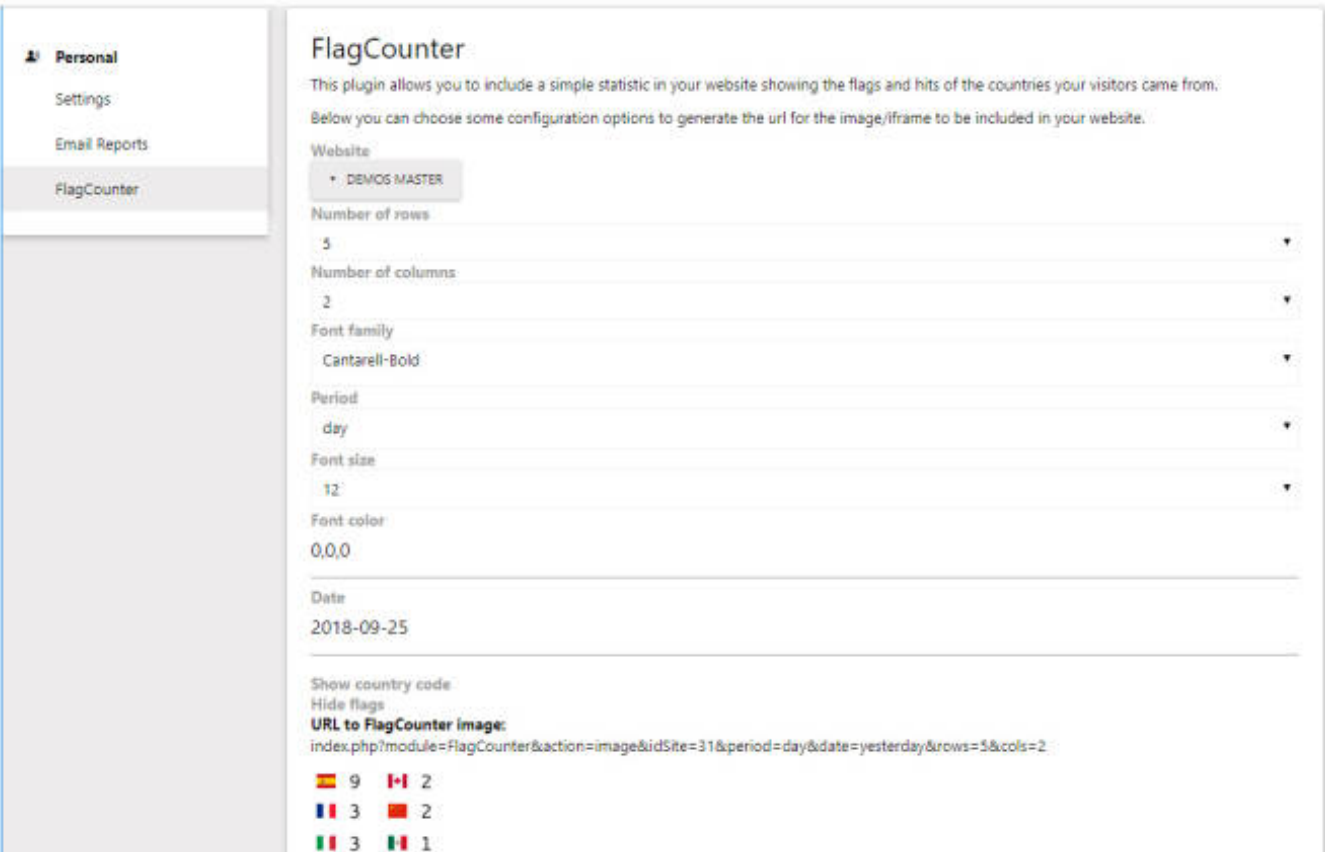